## JDE Employee Self Service Link to My Canada Life & myOMERS

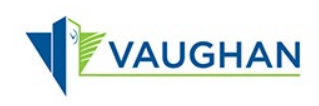

You can link to My Canada Life and myOMERS directly from within JDE.

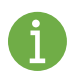

You must sign in to JDE before you can view or print your Pay Statement.

Please refer to the *JDE Portal: How to Sign In & Sign Out* job aid for instructions.

## Link to My Canada Life

- 1. From the Employee Self Service page, click My Canada Life.
- $\rightarrow$  The My Canada Life at Work website opens in a new tab on your internet browser.
- 2. Use your Canada Life ID and Password to Sign In.

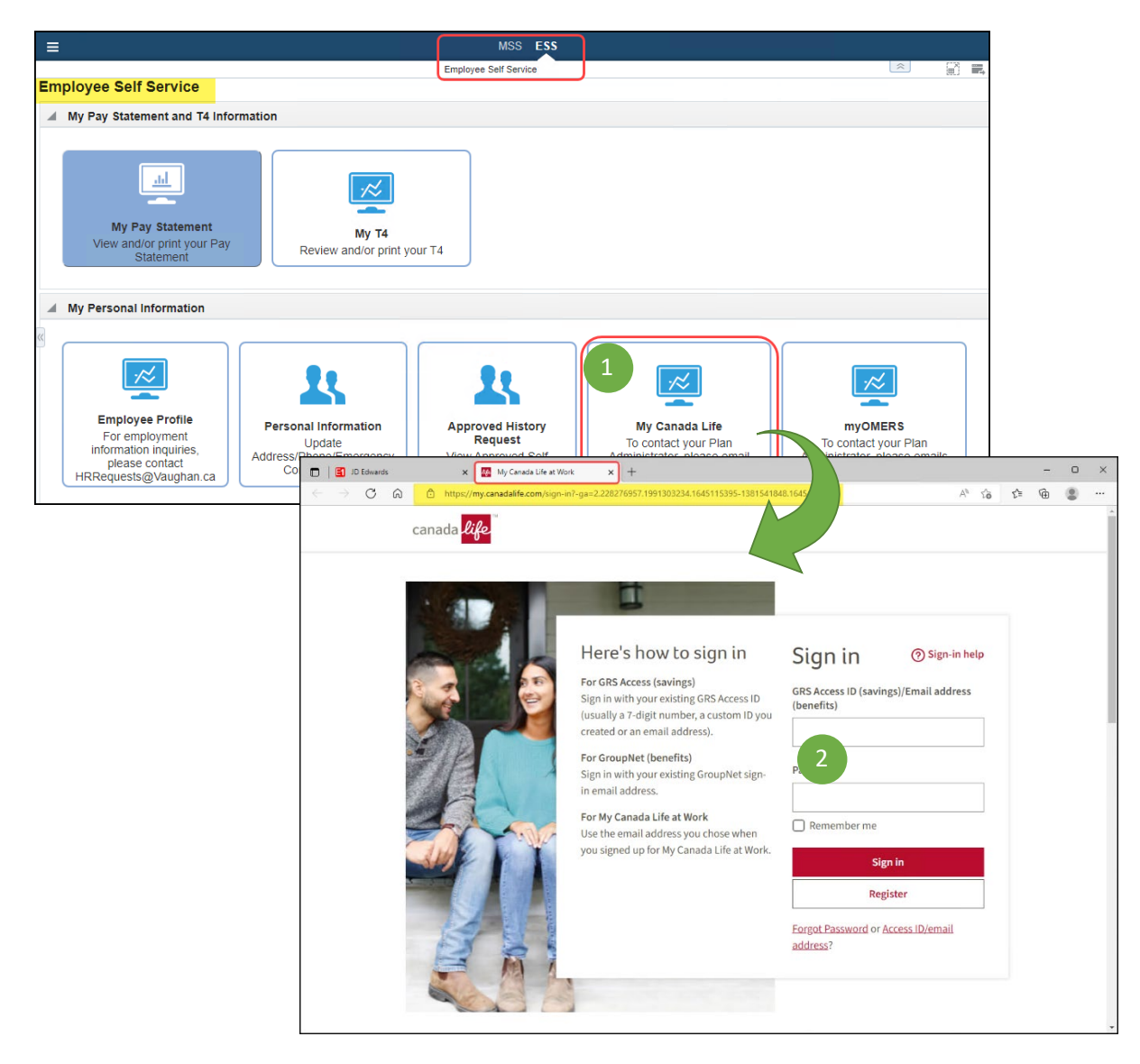

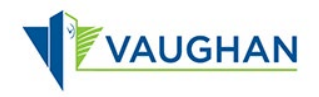

## Link to myOMERS

- 1. From the Employee Self Service page, click myOMERS.
- The Login | myOMERS website opens in a new tab on your internet browser.
- 2. Use your myOMERS Username and Password to Sign In.

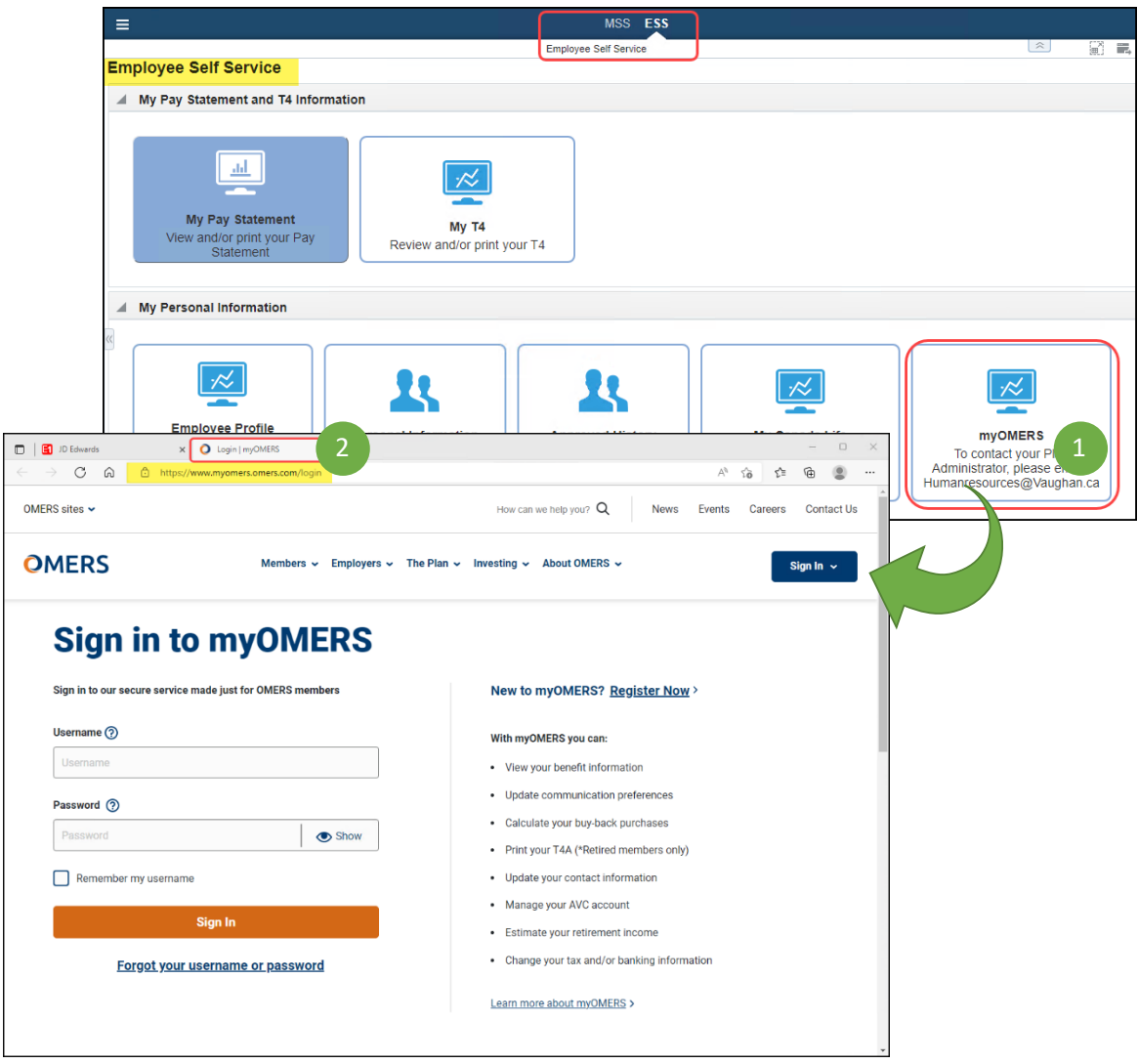

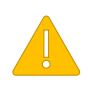

Always Sign Out of JDE when you are finished.

Always Log Off the computer if you are using a kiosk or shared workspace.